# <span id="page-0-0"></span>**SOFTWARE RELEASE DOCUMENT (SOFTDOC)**

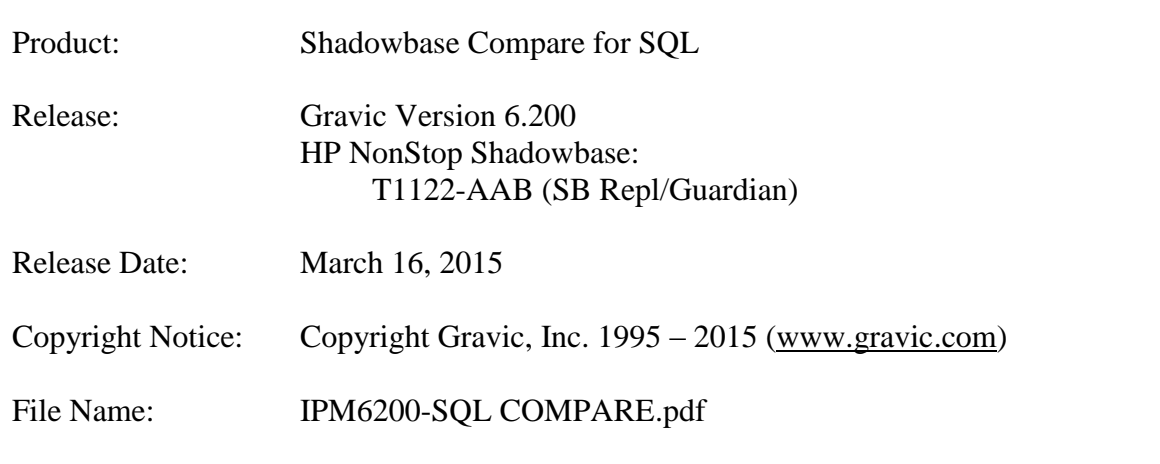

- NOTE: Release 6.200 is a release of HP NonStop Shadowbase for the new HP x86 (TNS-X) NonStop Systems and includes a complete set of product files customized for the new architecture, This softdoc applies to the HP Shadowbase Compare for SQL product. Other softdocs document the releases for:
	- HP Shadowbase Audit Reader,
	- HP NonStop Shadowbase Guardian replication, and

• HP NonStop Shadowbase OSS replication components. You are advised to reference those other softdocs for the specific changes related to those specific components.

- NOTE: This softdoc covers new features and corrected problems for Shadowbase for L15 series Guardian NonStop operating system versions. This softdoc is available in an Adobe PDF file (.PDF). Softdoc files for SQL Compare are named IPMnnnn-SQL COMPARE.pdf (where nnnn is the Shadowbase version number).
- NOTE: HP Shadowbase Compare for SQL internally uses the nomenclature "CS-SQL-COMPARE" to reflect its original development roots. Hence, you may notice that some examples show commentary reflecting that name.

## <span id="page-1-0"></span>*Table of Contents*

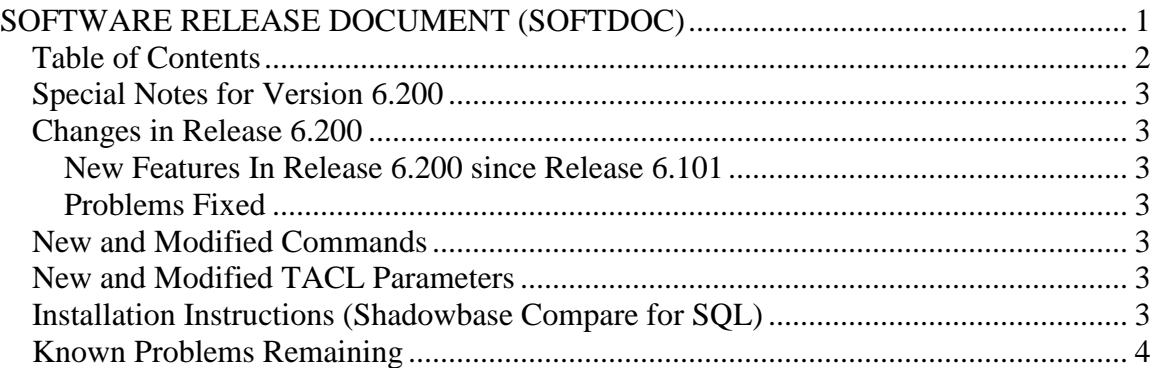

## <span id="page-2-0"></span>*Special Notes for Version 6.200*

1) With the 6.200 release of Shadowbase Compare for SQL, support has been added for HP NonStop x86 systems running OS version L15.02 or above.

### <span id="page-2-1"></span>*Changes in Release 6.200*

#### <span id="page-2-2"></span>**New Features In Release 6.200 since Release 6.101**

1) Support for the new HP NonStop x86 architecture has been added. All natively compiled objects and executables have been rebuilt targeting the new x86 architecture. The compile, link, and installation scripts have been updated to use the new x86-based development tools.

#### <span id="page-2-3"></span>**Problems Fixed**

1) When running INSTALMX and choosing to install the demo, the scripts and files related to the demo were not placed in the location specified by SQL-COMPARE-MX-DEMO-SUBVOL.

#### <span id="page-2-4"></span>*New and Modified Commands*

None.

## <span id="page-2-5"></span>*New and Modified TACL Parameters*

<span id="page-2-6"></span>None.

## *Installation Instructions (Shadowbase Compare for SQL)*

1) Transfer the HP Shadowbase Compare for SQL installation files to the host system using FTP or any other file transfer product capable of transferring ASCII and binary files. Binary transfer the SQLCMPR file from your PC (if you obtained the files from a Gravic FTP site) or DVD. Then ASCII transfer the OINSTARX, OINSTLMP, OINSTLMX, and OINSTLRA files from the same location.

2) To begin the installation process, obey the OINSTARX, OINSTLMP, OINSTLMX, and OINSTLRA files to unpack the installation files for the desired HP Shadowbase Compare for SQL component(s):

OBEY OINSTARX to unpack the installation components for the SQL/MX Remote Agent.

OBEY OINSTLMP to unpack the installation components for the SQL/MP Compare program, SQLCMPE.

OBEY OINSTLMX to unpack the installation components for the SQL/MX Compare program, SQLCMPMX.

OBEY OINSTLRA to unpack the installation components for the SQL/MP Remote Agent.

3) Follow instructions in the Installation section of the *HP Shadowbase Compare for SQL Manual*. Each component has an installation INI file that must be edited with the desired system specific settings before the corresponding installation program is run.

## <span id="page-3-0"></span>*Known Problems Remaining*

1) Negative intervals with absolute values greater than 69535 days are not supported by SQLCMPE. Attempting to compare tables including these values will result in a SQL Error -8425 during fetch of cursor.

2) ON END EQUAL and ON END NOT EQUAL processing will not occur if ON END processing is also specified.

3) Under certain conditions, the options supplied for ON PROGRESSINFO may not occur.

4) When specifying a catalog during installation of COMPARE for SQL/MX other than the default, that catalog will be created in addition to the default catalog, not instead of the default catalog.

5) The catalog location specified by SQL-COMPARE-MX-CATALOG-LOCATION in instinmx is only used for creating the default catalog. As a workaround, create the catalog with the desired location prior to running INSTALMX.

6) When installing the SQL/MX demo program with SQL-COMPARE-MX-CATALOG set to a value other than CS\_SQL\_COMPARE, the TSTFILMX program will fail to SQL compile. As a workaround, after the DEMTABMX has been properly placed into the demo subvolume, edit it and change the first SET CATALOG instruction with "SET CATALOG CS SQL COMPARE;" and rerun the install procedure.

*\*\*\* End of Document \*\*\**